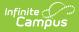

## **Evaluation Summary Report (Michigan)**

Last Modified on 10/21/2024 8:20 am CDT

## Tool Search: Special Ed Documents

The Individual Education Program (IEP) or Evaluation team uses the Evaluation to document the student's educational needs and the student's determination of eligibility for special education.

The current format of this document is the **MI ESR 2012**. Evaluation formats are selected in the Eval Types tool.

| Save A Continue 🚍 Print                                                                                                    |                                                                                                   |  |  |  |
|----------------------------------------------------------------------------------------------------|---------------------------------------------------------------------------------------------------|--|--|--|
| Evaluation Outline<br>Evaluation Header<br>Student Information<br>Enrollment Information<br>Parent/Guardian Information<br>Knowledgeable Individuals<br>Background Information<br>Evaluator Assessments<br>Parent Contact<br>Key Dates<br>Eligibility Determination<br>Eligibility Checklist<br>Prior Written Notice | Evaluation Header  *Evaluation Date *Evaluation Type 10/04/2021 Initial *Who Referred this Child? |  |  |  |
|                                                                                                    | Parent  *Date district received request for Evaluation 09/22/2021                                 |  |  |  |
| Student Status Page                                                                                                    | Was this a Parent(s)/Guardian request for an evaluation?  Yes No  MI ESR Editors                  |  |  |  |

An evaluation must be created whether or not the student is determined to have a disability. A copy of the evaluation summary report, including the documentation of eligibility, is given to the student's parents by the school district.

## **Evaluation Summary Report Editors**

The following table lists the editors available on the student's Evaluation, the section(s) of the print format that include the entered information, a Description of what the editor is used for and any special considerations and instructions for using the editor.

| Editor Name       | Description                                                                                                    | Special Considerations and<br>Instructions                                                                                                    |
|-------------------|----------------------------------------------------------------------------------------------------|----------------------------------------------------------------------------------------------------|
| Evaluation Header | The Evaluation Header<br>editor lists general<br>information about the<br>Evaluation, including<br>dates and basic student<br>information. | The Evaluation Date auto-<br>populates to the current date.<br>This editor must be saved before<br>continuing to other parts of the<br>evaluation. |

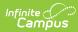

| Editor Name                    | Description                                                                                                    | Special Considerations and<br>Instructions                                                                                                    |
|--------------------------------|----------------------------------------------------------------------------------------------------|----------------------------------------------------------------------------------------------------|
| Student Information            | The Student Information<br>editor displays basic<br>information about the<br>student such as<br>demographic information.                                                                                              | This is a read-only editor.                                                                                                    |
| Enrollment Information         | The Enrollment<br>Information editor reports<br>Special Education<br>information from the<br>student's Enrollment.                                                                                                    | N/A                                                                                                    |
| Parent/Guardian<br>Information | The Parent/Guardian<br>Information editor<br>populates based on the<br>guardian checkbox on the<br>student's Relationships<br>tool. The editor includes<br>Demographics<br>information for the<br>student's guardian. | This is a read-only editor.                                                                                                    |
| Knowledgeable Individuals      | The Knowledgeable<br>Individuals editor is used<br>to document the student's<br>team members.                                                                                                    | <b>Note</b> : Remember to send a REED<br>Meeting Invitation. This can be<br>found under Custom Forms.                                                                                                    |
| Background Information         | The Background<br>Information editor allows<br>space for explaining the<br>reasons the student was<br>recommended for<br>evaluation, including<br>feedback from parents<br>and school personnel.                      | Template Banks are established<br>in System Administration and<br>available by clicking the white<br>paper icon.                                                                                                    |
| Evaluator Assessments          | The Evaluator<br>Assessments editor lists<br>assessments conducted to<br>determine student<br>eligibility.                                                                                                    | The Area to be Evaluated list is<br>maintained in the Attribute<br>Dictionary. The Evaluator Name<br>list is populated based on the<br>Evaluators tool. Template Banks<br>are established in System<br>Administration and available by<br>clicking the white paper icon |

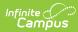

| Editor Name               | Description                                                                                                    | Special Considerations and<br>Instructions |
|---------------------------|----------------------------------------------------------------------------------------------------|--------------------------------------------|
| Parent Contact            | The Parent Contact editor<br>is used to document any<br>communications to the<br>student's<br>parent/guardian(s).                                                                                                    | N/A                                        |
| Key Dates                 | The Key Dates editor is<br>used to document<br>important dates related to<br>the student's Evaluation.                                                                                                    | N/A                                        |
| Eligibility Determination | The Eligibility<br>Determination editor<br>records whether or not<br>the student was<br>determined to be eligible<br>for special education<br>services and any<br>disabilities of the student.                             | N/A                                        |
| Eligibility Checklist     | The Eligibility Checklist<br>editor is used to assist<br>school district<br>Individualized Education<br>Program (IEP) teams in<br>determining if a student<br>appropriately can be<br>determined to have an<br>impairment. | N/A                                        |
| Prior Written Notice      | The Prior Written Notice<br>editor is used to<br>document the notice<br>when the district proposes<br>to initiate or change the<br>educational placement of<br>the student.                                                | N/A                                        |
| Student State Page        | The Student State Page<br>editor is used to<br>document the IEP results.                                                                                                    | N/A                                        |